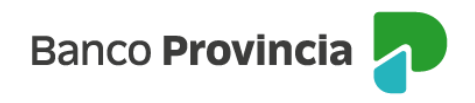

## **BIP Móvil**

## **Posición Consolidada**

Al ingresar en "Posición Consolidada" tenés la opción de personalizar tu pantalla pudiendo elegir aquellos productos y servicios de BIP que sean de tu preferencia, para poder verlos de forma resumida.

En la parte inferior de la pantalla principal seleccioná la opción "Personalizá tu pantalla de inicio" haciendo clic en el lápiz. Se abrirá una ventana en la que podrás elegir qué visualizar haciendo clic entre las siguientes opciones:

- "Cuentas"
- "Tarjetas de Crédito"
- "Plazo Fijo"
- "Cuentas de inversión"
- "Impuestos o servicios a vencer"
- "Cotización del dólar"

Presioná "Guardar" y ¡Listo! Ya contás con la información de tu preferencia en la pantalla principal.

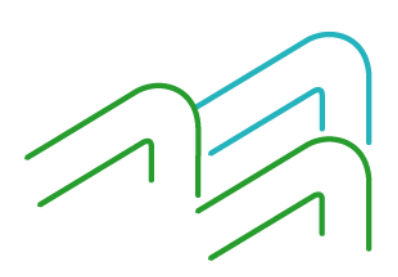

BIP Móvil – Manual de Uso Posición Consolidada

Página 1 de 1